# NOTA TÉCNICA

Operacionalização dos Módulos: Administração e Central de Leitos

Nº01 Ceará – 25/11/2020

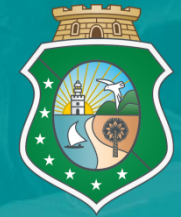

GOVERNO DO<br>ESTADO DO CEARÁ Secretaria da Saúde

## APRESENTAÇÃO

A presente Nota Técnica, tem o objetivo de destacar e orientar sobre os principais filtros do sistema Fast Medic, no seu componente Central de Leitos, a luz da sua operacionalização na base municipal/estabelecimentos solicitantes, de modo a subsidiar os operadores no devido preenchimento das informações, contribuindo para a oportuna regulação de acesso aos usuários do SUS.

O sistema de regulação oficial do Estado da Secretaria da Saúde do Estado do Ceará Fast Medic/Ceará se encontra no site: https://saude.fastmedic.com.br/ce ara/, tendo em sua composição, os seguintes módulos:

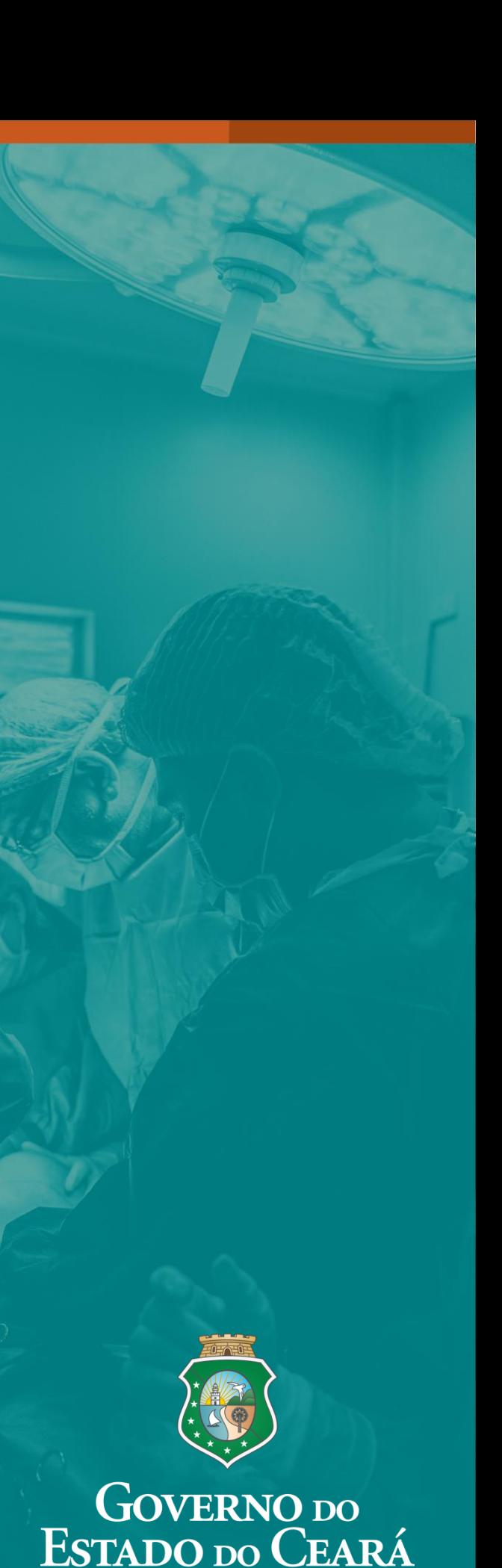

Secretaria da Saúde

#### **Módulo Central de Leitos:**

A operacionalização de suas funcionalidades, objetiva assegurar o acesso à internação de urgência e emergência, para os usuários do Sistema Único de Saúde no estado do Ceará, e subsidiar a tomada de decisões e organização dos fluxos regulatórios, considerando a gestão da ocupação de leitos, a atuação de forma integrada dos processos autorizativos, o estabelecimento de critérios de classificação de risco e a execução da regulação médica do processo assistencial.

**Nesse sentido, faz-se referência a Central de Regulação de Internações que corresponde a** regulação dos leitos hospitalares dos estabelecimentos de saúde vinculados ao SUS, próprios, contratados ou conveniados. O escopo dessa central de internações hospitalares está configurado com os leitos das diversas clínicas, de UTI e de retaguarda, onde o médico regulador é capaz de, através da análise crítica e discernimento, conduzir às decisões baseadas nas evidências clínicas, na capacidade resolutiva do hospital de origem e decidir pela transferência inter-hospitalar, municipal ou regional, caso os recursos locais sejam insuficientes para o atendimento qualificado ao usuário.

Para a efetivação dessa regulação de acesso ao leito hospitalar, o sistema disponibiliza informações que devem ser validadas pelo profissional médico, vez que é determinante para a correta definição do perfil assistencial do paciente, a prioridade, os mecanismos e fluxos para o transporte seguro e oportuno, a partir do preenchimento coerente de todos os campos disponíveis e indispensáveis, onde o operador tem a possibilidade de pesquisar, de modo a assegurar a qualidade da informação.

No módulo, estão habilitadas 2 abas para preenchimento: **Solicitação Leito e Leitos Ocupados.**

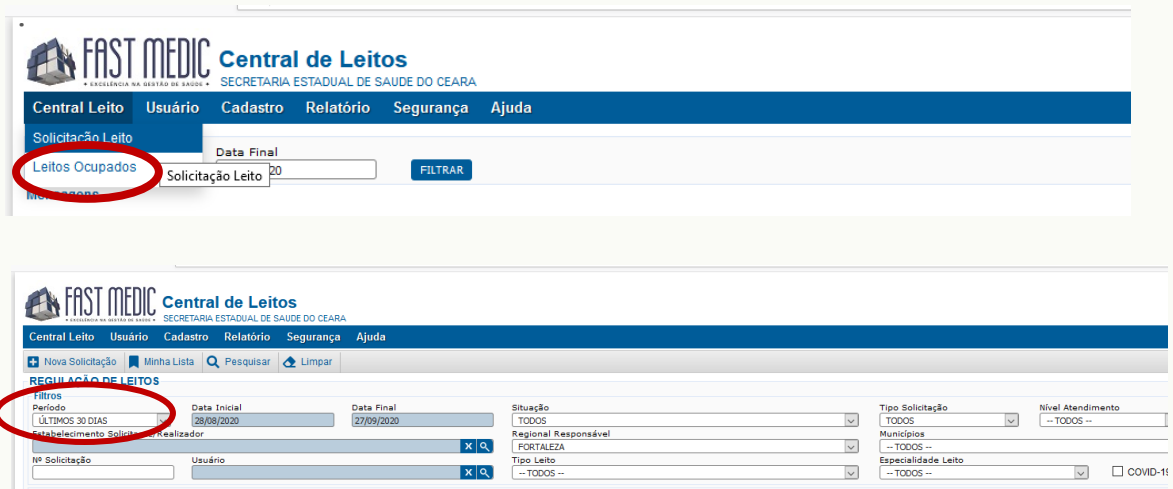

### **1. Solicitação de Leitos: CAMPOS DISPONÍVEIS E INDISPENSÁVEIS PARA PREENCHIMENTO**

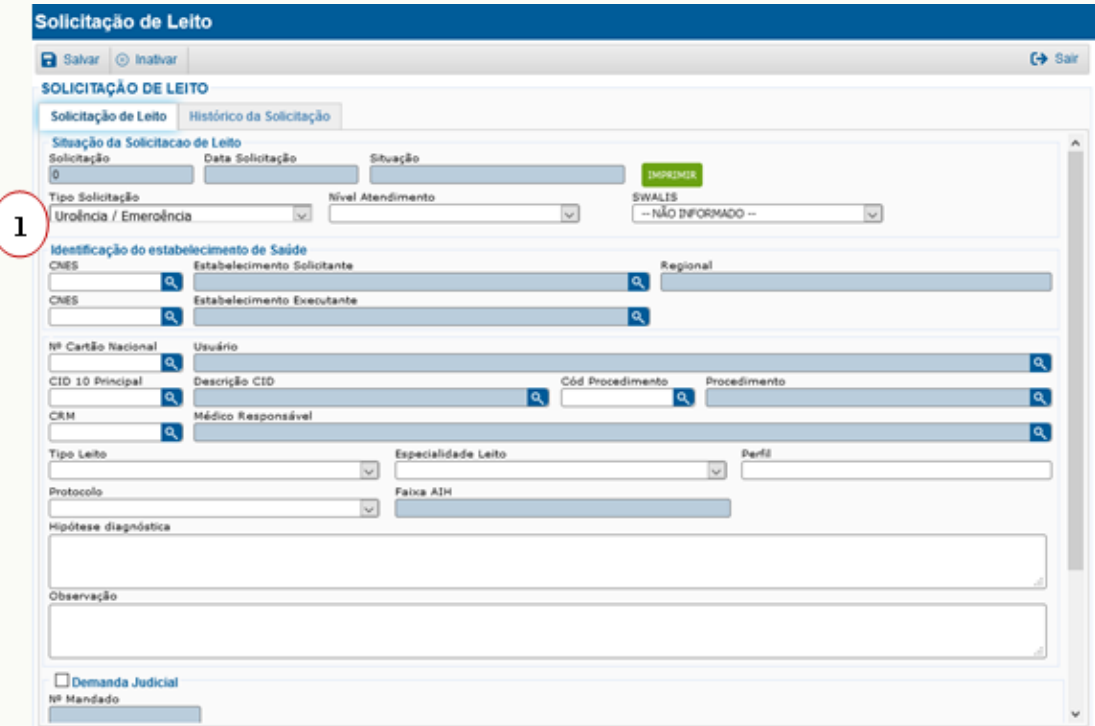

**Tipo:** caracteriza a natureza da solicitação em Urgência/Emergência e Eletiva. São campos distintos e necessitam de atenção do operador do estabelecimento solicitante, ao inserir a solicitação, caracterizando-a conforme o perfil do usuário, de forma a evitar demoras na regulação de acesso. Identificada a incompatibilidade da informação, qualquer operador pode corrigir, seja do estabelecimento solicitante ou da central regional/estadual.

*Urgência/Emergência* – situações de agudização de doenças/condições crônicas pré existentes, traumatismos, partos, que indiquem a necessidade de atendimento clínico ou cirúrgico imediato e que podem trazer risco de morte, ao paciente.

*Eletiva* – situações de intervenções cirúrgicas para os casos em que não há risco de morte.

#### **Nível de Atendimento:**

*Urgência e Emergência* – são os pacientes que necessitam de transferência. O estabelecimento de origem não apresenta resolutividade no atendimento.

*Eletiva* – são os pacientes que serão inseridos na fila de espera por cirurgias eletivas nas Unidades executoras.

*Local* – são os pacientes que serão internados no estabelecimento de origem, são de resolutividade local, não precisam de transferência e a central de regulação faz a reserva do leito para o próprio estabelecimento solicitante, mediante o envio da solicitação.

*Exemplo:* os hospitais da rede SESA, referência estadual.

*Local sem regulação* – são os pacientes que são internados no próprio estabelecimento de origem sem a necessidade do envio a central estadual.

*Exemplo:* os hospitais pólos, tem a capacidade de resolver o atendimento de um paciente da sua região, insere no sistema e libera o próprio leito, sem enviar para a Central Estadual.

**1. SWALIS – Critério SWALIS (Surgical Waiting List Info System)** é uma classificação da solicitação eletiva, para determinar a priorização dos pacientes da fila, estratificado em cinco categorias:

*Categoria A1:* Paciente com risco de deterioração clínica iminente. Necessidade de hospitalização.

*Categoria A2:* Paciente com as atividades diárias completamente prejudicadas por dor, disfunção ou incapacidade. Risco de incurabilidade.

*Categoria B:* Paciente com prejuízo acentuado das atividades diárias por dor, disfunção ou incapacidade.

*Categoria C:* Paciente com prejuízo mínimo das atividades diárias por dor, disfunção ou incapacidade.

*Categoria D:* Não há prejuízo para as atividades diárias.

#### . **Identificação do estabelecimento de saúde:**

•*Estabelecimento Solicitante* – refere-se ao estabelecimento de origem do paciente. Ao digitar o nome do estabelecimento, automaticamente, gera a informação para os campos CNES E REGIONAL.

•*Estabelecimento Executante* – refere-se ao estabelecimento de destino do paciente. Nos casos onde o Nível de Atendimento é URGÊNCIA E EMERGÊNCIA, esse campo é preenchido, automaticamente, após a reserva feita pela central estadual.

•*Usuário* – preencher com nome completo do paciente esse campo, se o usuário tiver o Cartão Nacional, automaticamente, aparecerá o registro.

#### **OBSERVAÇÃO:**

O **Cartão Nacional de Saúde** é um instrumento que facilita a utilização do Sistema Único de Saúde por parte dos residentes no Brasil e usuários do SUS na rede de atenção do país, identificando-o através de uma numeração nacional. É válido em todo o território brasileiro. O número que consta no Cartão será a identidade do usuário para o SUS, tem validade nacional e todos os atendimentos realizados serão registrados e vinculados a este número.

•*Descrição do CID:* A Classificação Estatística Internacional de Doenças e Problemas Relacionados com a Saúde, mais conhecida como **CID**, é uma das principais ferramentas epidemiológicas do cotidiano médico. O médico do estabelecimento solicitante, define qual CID e procedimento, e o operador digita.

A principal função do *CID* é monitorar a incidência e prevalência de doenças, através de uma padronização universal, problemas de saúde pública, sinais e sintomas, queixas, causas externas para ferimentos e circunstâncias sociais, apresentando um panorama amplo da situação em saúde dos países e suas populações. No caso da Central de Leitos, a CID é utilizado por médicos, apenas.

•*Médico Responsável* – conforme o cadastro no CNES. Para as situações onde o médico responsável não tiver cadastro no estabelecimento de origem, deve-se enviar e-mail para [suportefastmedic@gmail.com](mailto:suportefastmedic@gmail.com), conforme descrito no início deste documento.

•*Tipo de leito, Especialidade Leito e Perfil* - são informações que devem ser preenchidas, pelo operador, conforme a orientação do médico solicitante, porém, este último, é passível da condição de análise e decisão do médico regulador.

•*Protocolo* – é vinculado ao tipo e a especialidade do leito. No momento, não está obrigatório para preenchimento.

•*Faixa de AIH/APAC* - o número da AIH ou APAC é composto por 13 dígitos, correspondendo a 13 posições, com as correspondências, conforme o exemplo abaixo.

#### **AIH - Autorização de Internação Hospitalar**

Temos a AIH **232050**000488**4** e vamos identificá-la: Código **UF** do Estado do Ceará no IBGE: 23 **Ano** do Processamento: 20 – Ano Vigente **Indicativo** da natureza da AIH - exemplo, trata-se de AIH Eletiva Federal (Portaria MS/GM nº3932, de de dezembro de 2019). sequencial gerado na SESA/CEGRS, a partir da análise de utilização nos municípios.

#### **4 Dígito Verificador – DV -** gerado, automaticamente.

Dessa forma, foi gerada a AIH com a numeração **232050**000488**4** *OBSERVAÇÃO:* As numerações, de AIH Normal são estimadas para o ano e estão disponíveis no Fast Medic para todos os municípios do Estado. Para as outras naturezas, a solicitação é feita pelo município, em formulário padrão através do endereço: extranet.saude.ce.gov.br/covac - "manuais/planilhas", com a anuência da ADS/SRS e enviada ao NUICS/CORAC. Na solicitação, devem conter o carimbo e assinatura do Superintendente Regional ou Responsável por ele indicado.

*Hipótese Diagnóstica* – deverá conter no mínimo, 20 caracteres, com informações sobre os parâmetros vitais, ter clareza e objetividade do quadro clínico do paciente, conduta terapêutica, de modo a subsidiar a decisão do médico regulador na definição do estabelecimento executante, conforme a necessidade expressa do paciente.

*OBSERVAÇÃO*: Informações adicionais, a critério do médico solicitante.

Os campos, a seguir, sobre Demanda Judicial e COVID 19, tem por objetivo, o monitoramento e análise das situações específicas que apontem a necessidade de revisão dos processos de pactuação, da efetividade e eficiência dos fluxos regulatórios, ora instituídos.

Após o preenchimento de todos os campos acima apresentados, o operador do estabelecimento solicitante salva e, NESSE MOMENTO SÃO GERADAS AS INFORMAÇÕES de Nº DA SOLICITAÇÃO, DATA E SITUAÇÃO, podendo ser enviada ou não, para as Centrais Regionais. Também, ao salvar o preenchimento, o sistema abre uma aba **"GLOSAS"** para os casos de inconsistências nas informações, a fim de que sejam corrigidas pelo estabelecimento de origem.

*Exemplo 1:* paciente está aguardando regulação em um estabelecimento, porém, está internado em outro (casos de pacientes que receberam alta sem o registro no sistema).

*Exemplo 2:* CID não correspondente com procedimento solicitado.

Importante destacar que os estabelecimentos de saúde devem acompanhar a solicitação de internação, mantendo o campo evolução SEMPRE atualizado, com o quadro clínico e anexando os exames comprobatórios. Além disso, poderá no campo ocorrência registrar fatos relevantes e/ou adversos ao processo de transferência.

#### **1.Central de Leitos/Regulação de Leitos:**

Refere-se a tela de acompanhamento da solicitação inserida na Central de Leitos/Regulação de Leitos.

*IMPORTANTE:* no filtro PERÍODO, temos disponíveis vários períodos para acompanhamento. Caso o período desejado não esteja disponível, digite em "outro", especificando a data inicial e data final.

A seguir, os status disponíveis no campo "situação" e seus significados

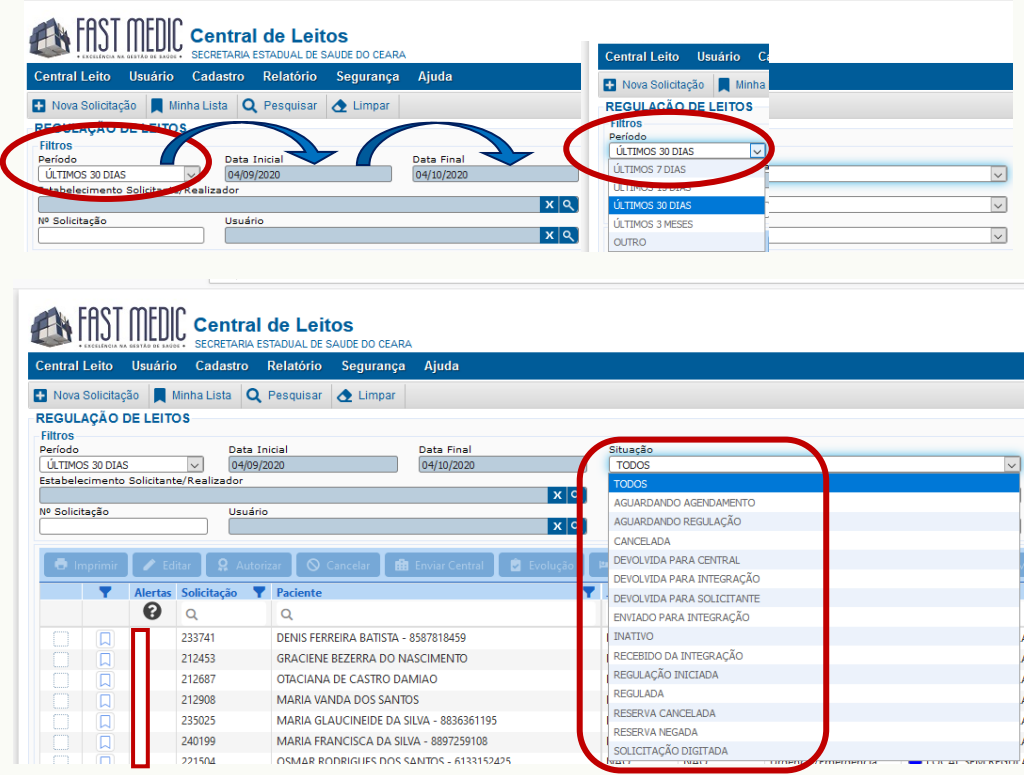

**Aguardando agendamento** – Refere-se, apenas, a regulação de CIRURGIAS ELETIVAS e só tem autorização para preenchimento, os operadores da Sala de Situação (para os estabelecimentos da rede SESA, HGF e HGCC) e os operadores das centrais municipais (para os estabelecimentos executores próprios do município). Esse status não está disponível para os operadores da regulação de urgência e emergência.

•**Aguardando Regulação** – A solicitação foi digitada e enviada para análise médica, nas centrais regionais/superintendências.

•**Cancelada** – por desistência do paciente ou do solicitante, transferido sem regulação pelo solicitante, evasão do paciente e óbito do paciente. O cancelamento é realizado pelo estabelecimento solicitante ou pelo operador da central regional/superintendências.

•**Devolvida para Central** – A solicitação foi digitada, enviada para a central regional, analisada pelo médico regulador que identifica a necessidade de informações complementares: exames, parâmetros vitais e envia ao estabelecimento solicitante. Nesse caso, o estabelecimento solicitante deve responder, para dar seguimento a regulação.

•**Devolvida para Integração** – Solicitação é enviada da central estadual para a central de Fortaleza, que retorna à solicitação para o estabelecimento solicitante(central estadual)e esse responde as informações devolvendo, novamente, para integração. Essa situação também inclui solicitações que são originadas na Central de Fortaleza, e vice-versa.

•**Devolvida para Solicitante** – A solicitação foi digitada, enviada para a central regional, analisada pelo médico regulador que identifica a necessidade de informações complementares, para dar seguimento à regulação.

•**Enviada para Integração** – Solicitação com perfil específico dos estabelecimentos contratualizados complementar do município de Fortaleza, ou da sua rede própria municipal, para análise do médico regulador. O mesmo fato ocorre na rede Estadual.

•**Inativo** – Refere-se, apenas, a regulação de cirurgias eletivas e só tem autorização para preenchimento os operadores da Sala de Situação e/ou o estabelecimento executor após registro de três (03) tentativas de contato em dias e horários alternados. Esse campo não está disponível para os operadores da regulação de urgência e emergência.

•**Recebida da Integração** – Solicitação devolvida da Central de regulação municipal Fortaleza e/ou Central de regulação Estadual.

•**Regulação Iniciada** – Solicitação digitada, analisada, mas ainda não foi autorizada pelo médico regulador. Esta funcionalidade não se aplica ao processo de regulação Estadual.

•**Regulada** – Solicitação analisada e autorizada pelo médico regulador da central.

•**Reserva Cancelada** – Solicitação regulada de forma incorreta: *Exemplo 1:* estabelecimento que não atende ao perfil solicitado. *Exemplo 2:* mudança da clínica/leito do paciente.

•**Reserva Negada** – Solicitação foi regulada e reservada, porém, o estabelecimento executor não autorizou, por indisponibilidade de leitos ou outros motivos operacionais.

•**Solicitação Digitada** – O estabelecimento solicitante insere o paciente no sistema, não enviou para a central regional. Tanto as solicitações de urgência quanto solicitações eletivas. Importante destacar que esse tipo de solicitação não é visualizada pela Central de regulação.

1.3. **Leitos Ocupados** – refere-se as situações em que se encontra o paciente nos estabelecimentos hospitalares. A opção Leitos Ocupados possui os mesmos filtros da "Solicitação Leito", no entanto, o filtro "situação" apresenta outros status, que detalharemos os significados.

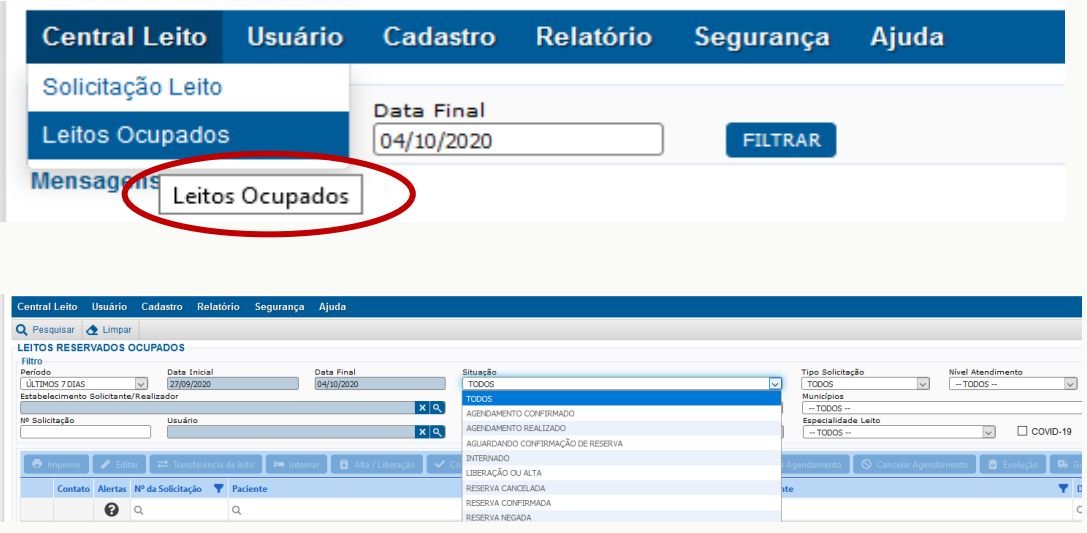

- ✓ **Agendamento Confirmado** Refere-se a Central de Leitos Eletiva quando o procedimento foi agendado e confirmado pelo estabelecimento executor.
- ✓ **Agendamento Realizado** Refere-se a Central de Leitos Eletiva quando o procedimento foi realizado pelo estabelecimento executor.
- ✓ **Aguardando confirmação de reserva** Visível apenas, para o tipo "Urgência e Emergência" - a central de regulação estadual/regional fez a reserva para algum estabelecimento com o perfil para o atendimento (executor) e aguarda autorização/confirmação.
- ✓ **Internado** Quando o paciente efetivou sua internação no estabelecimento de origem ou de destino.
- ✓ **Liberação ou alta** Refere-se ao momento onde o paciente recebe autorização médica para deixar a Unidade hospitalar. Esse status, está vinculado a liberação da numeração da AIH no sistema. Caso o executor, não preencha, a AIH não haverá numeração disponível para faturamento das informações no SIH.
- ✓ **Reserva Cancelada** Solicitação regulada de forma incorreta:

*Exemplo 1:* estabelecimento que não atende ao perfil solicitado.

*Exemplo 2:* mudança da clínica/leito do paciente.

- ✓ **Reserva Confirmada** Leito confirmado e transferência permitida.
- ✓ **Reserva Negada** Solicitação regulada, porém, o estabelecimento executor não autoriza, por indisponibilidade de leitos ou outros motivos operacionais.

#### **No módulo Central Leitos, regula-se as solicitações para Cirurgias Eletivas através do filtro Tipo de Solicitação**

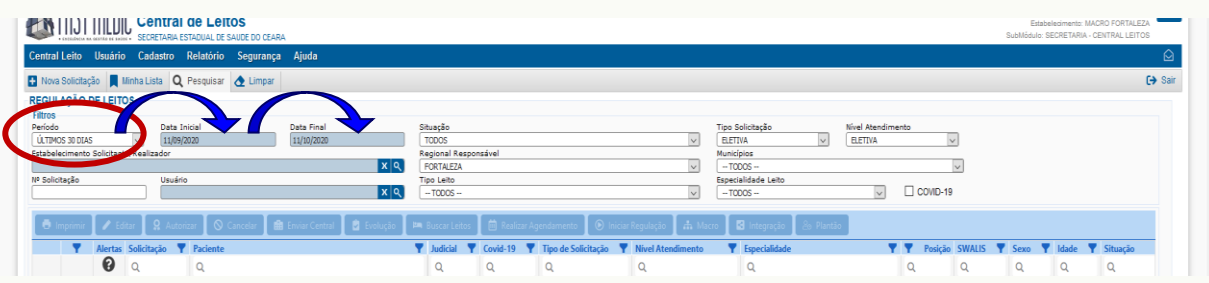

O tempo de espera varia de acordo com a oferta de serviços, estrutura e processo, bem como as características da demanda da Unidade executora.

*Essa fila de espera está judicializada e o Ministério Público Estadual tem acesso e acompanha sua execução.*

Os status disponíveis no sistema foram criados a partir das necessidades identificadas no processo de transparência e monitoramento das informações. Considerando que as cirurgias eletivas estão inseridas no módulo Central de Leitos, ao consultar o filtro "Situação" encontramos status que fazem referência a Integração com outra central e que não se aplicam a regulação das cirurgias eletivas. Suas descrições, assemelham-se com os da regulação de urgência e emergência, descritos a seguir.

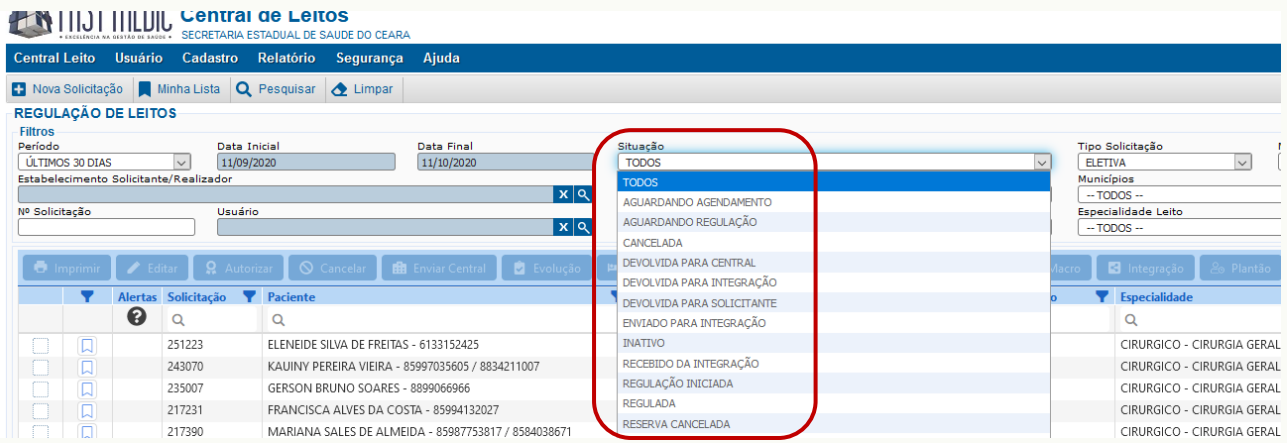

- ✓ **Aguardando Agendamento** Solicitação ainda não possui data de internação para a realização do procedimento.
- ✓ **Aguardando Regulação** Solicitação inserida no Fast Medic, aguardando análise do médico regulador.
- ✓ **Cancelada** Solicitações cujos pacientes foram a óbito, ou realizaram o procedimento, ou desistiram de fazê-lo. O cancelamento é realizado pelo estabelecimento executante, registrando no sistema oficial de regulação o nome completo do responsável pela informação, data, horário e número de telefone que foi feito contato.
- ✓ **Devolvida para Central** Solicitação com devolução respondida pela Unidade executora com justificativa para nova avaliação da regulação médica.
- ✓ **Devolvida para Solicitante** Solicitação devolvida por um médico regulador com alguma pendência de informação ou por não está dentro dos critérios de autorização, sendo necessário justificativa para uma nova avaliação.
- ✓ **Inativo** Solicitações cujos operadores, tentaram contato por 3 vezes, em dias e horários alternados, sem sucesso. Nos casos em que o paciente procurar o serviço executor, sua solicitação será ativada na fila e sua posição será recalculada conforme ordem cronológica. Somente a Célula de Regulação do Sistema de Saúde – CERSI poderá cancelar solicitações de pacientes inativos.
- ✓ **Regulação Iniciada** Essa situação não se aplica e será removida.
- ✓ **Regulada** Não existe solicitação nesta situação na fila eletiva, sendo utilizada somente na Urgência e Emergência.
- ✓ **Reserva Cancelada** Não existe solicitação nesta situação na fila eletiva.

A Central de Regulação/Sala de Situação poderá alterar o estabelecimento executor seguindo ordenação na fila do procedimento, de acordo com perfil e nova consulta de avaliação pré-cirúrgica, objetivando dar celeridade ao andamento da fila

## Secretaria Executiva de Vigilância e Regulação Em Saúde - SEVIR

Av. Almirante Barroso, 600 Praia de Iracema. CEP 60.060-440

www.saude.ce.gov.br

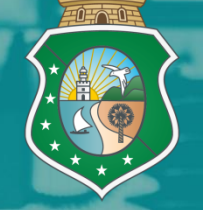

**GOVERNO DO** ESTADO DO CEARÁ Secretaria da Saúde